# $\frac{d\ln\ln}{d\log\log n}$

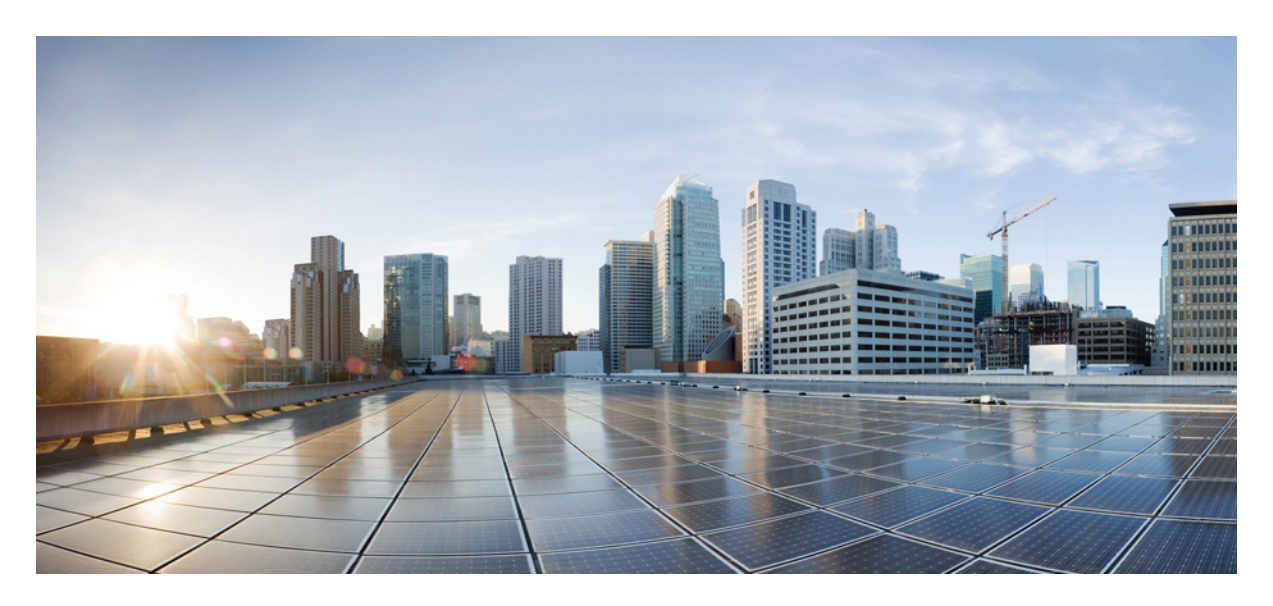

**Cisco ACI and Kubernetes Integration New and Changed [Information](#page-1-0) 2**

# <span id="page-1-0"></span>**New and Changed Information**

The following table provides an overview of the significant changes up to this current release. The table does not provide an exhaustive list of all changes or of the new features up to this release.

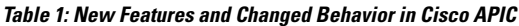

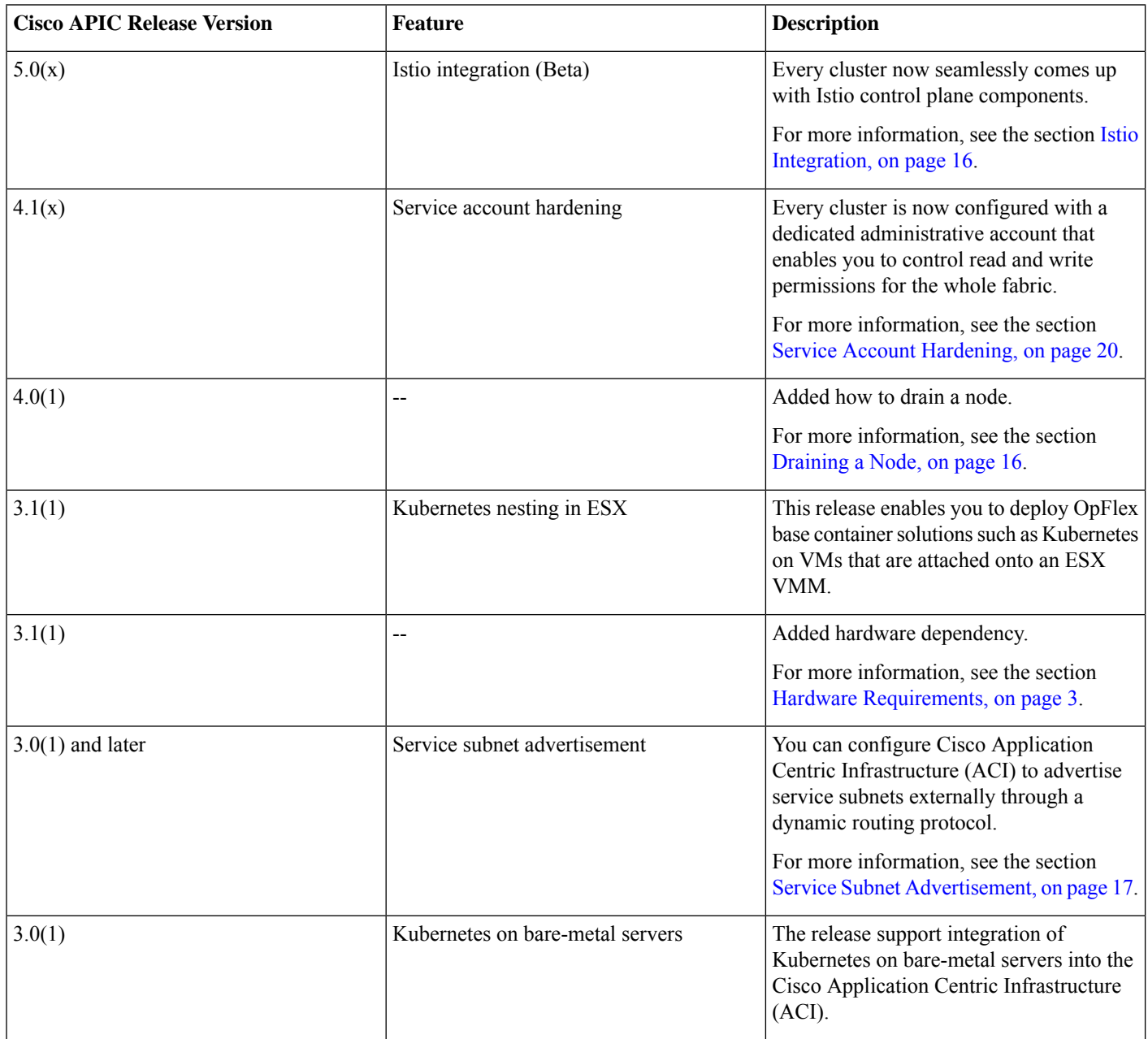

# **Cisco ACI and Kubernetes Integration**

Kubernetes is an open source system that automates the deployment, scaling, and managing containers in a network. Beginning with Cisco APIC Release 3.0(1), you can integrate Kubernetes on bare-metal servers into the Cisco Application Centric Infrastructure (ACI).

To integrate Kubernetes with the Cisco ACI, you perform a series of tasks. Some you perform in the network to set up the Cisco Application Policy Infrastructure Controller (APIC); others you perform on the Kubernetes server. Once you have integrated Kubernetes, you can use the Cisco APIC to view Kubernetes in the Cisco ACI.

This document provides the workflow for integrating Kubernetes and specific instructions for setting up the Cisco APIC. However, it is assumed that you are familiar with Kubernetes and containers and can install Kubernetes. Specific instructions for installing Kubernetes are beyond the scope of this document.

# <span id="page-2-0"></span>**Hardware Requirements**

This section provides the hardware requirements:

- Connecting the servers to Gen1 hardware or Cisco Fabric Extenders (FEXes) is not supported and results in a nonworking cluster.
- The use of symmetric policy-based routing (PBR) feature for load balancing external services requires the use of Cisco Nexus 9300-EX or -FX leaf switches.

For this reason, the Cisco ACI CNI Plug-in is only supported for clusters that are connected to switches of those models.

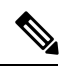

**Note** UCS-B is supported as long as the UCS Fabric Interconnects are connected to Cisco Nexus 9300-EX or -FX leaf switches.

# **Kubernetes Compatibility Matrix**

The following table displays the compatibility matrix for the Kubernetes offerings:

<https://www.cisco.com/c/dam/en/us/td/docs/Website/datacenter/aci/virtualization/matrix/virtmatrix.html>

# **Workflow for Kubernetes Integration**

This section provides a high-level description of the tasks required to integrate Kubernetes into the Cisco ACI fabric.

• Prepare for the integration.

Set up the subnets and VLANs in your network, following instructions in the section " Planning for Kubernetes [Integration,](#page-3-0) on [page](#page-3-0) 4."

• Fulfill the prerequisites.

Make sure that you fulfill all the prerequisites in the section "[Prerequisites](#page-4-0) for Integrating Kubernetes with Cisco ACI, on page [5](#page-4-0)

• Provision the Cisco APIC to work with Kubernetes.

Download a provisioning tool, which includes a sample configuration file. Then update the configuration file with information you previously gathered about your network. Then run the provisioning tool with the information about your network. See the section ["Provisioning](#page-4-1) Cisco ACI to Work with Kubernetes, on page 5."

• Prepare the Kubernetes node.

Set up networking for the node to support Kubernetes installation. This includes configuring an uplink interface, subinterfaces, and static routes. See the section "Preparing the [Kubernetes](#page-7-0) Nodes, on page 8."

• Install Kubernetes and Cisco ACI containers.

Use the appropriate method for your setup. See the section "Installing Kubernetes and Cisco ACI [Containers,](#page-9-0) on page 10."

• Verify the integration.

Use the Cisco APIC GUI to verify that Kubernetes has been integrated into the Cisco ACI. See the section "[Verifying](#page-10-0) the Kubernetes [Integration,](#page-10-0) on page 11."

# <span id="page-3-0"></span>**Planning for Kubernetes Integration**

Various network resources are required to provide capabilities to the Kubernetes cluster, including several subnets, and routers.

You need the following subnets:

- Node subnet: The subnet used for Kubernetes control traffic. It is where the Kubernetes API services are hosted. Make the node subnet a private subnet, and make sure that it has access to the Cisco Application Policy Infrastructure Controller (APIC) management address.
- Pod subnet: The subnet from which the IP addresses of Kubernetes pods are allocated. Make the pod subnet a private subnet.

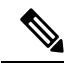

This subnet specifies the starting address for the IP pool that is used to allocate IP addresses to pods and your Cisco ACI bridge domain IP. For example, if you define it as 192.168.255.254/16, it is a valid configuration from a Cisco ACI perspective. However, your containers will not get an IP address because there are no free IPs after 192.168.255.254 in this subnet. We suggest to always use the first IP address in the POD subnet. In this example: 192.168.0.1/16. **Note**

• Node service subnet: The subnet used for internal routing of load-balanced service traffic. Make the node service subnet a private subnet.

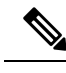

**Note** Similarly to the Pod subnet note, configure it with the first IP in the subnet.

• External service subnets: Pools from which load-balanced services are allocated as externally accessible service IPs.

The externally accessible service IPs could be globally routable. Configure the next-hop router to send traffic to these IPs to the fabric. There are two such pools: One is used for dynamically allocated IPs and the other is available for services to request a specific fixed external IP.

You need the following VLANS for local fabric use:

- Node VLAN: The VLAN used by the physical domain for Kubernetes nodes.
- Service VLAN: The VLAN used for delivery of load-balanced service traffic.
- Infra VLAN: The infra VLAN used by the Cisco ACI fabric.

In addition to providing network resources, read and understand the guidelines in the knowledge base article Cisco ACI and [OpFlex](https://www.cisco.com/c/en/us/support/cloud-systems-management/application-policy-infrastructure-controller-apic/tsd-products-support-series-home.html) Connectivity for [Orchestrators](https://www.cisco.com/c/en/us/support/cloud-systems-management/application-policy-infrastructure-controller-apic/tsd-products-support-series-home.html).

# <span id="page-4-0"></span>**Prerequisites for Integrating Kubernetes with Cisco ACI**

The following are required before you can integrate Kubernetes with the Cisco ACI fabric:

- A working Cisco ACI installation
- An attachable entity profile (AEP) set up with interfaces that are desired for the Kubernetes deployment
- A Layer 3 Outside connection, along with a Layer 3 external network to serve as external access
- Virtual routing and forwarding (VRF) configured.

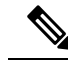

- The VRF and L3Out in Cisco ACI that are used to provide outside connectivity to Kubernetes external services can be in any tenant. The most common usage is to put the VRF and L3Out in the common tenant or in a tenant that is dedicated to the Kubernetes cluster. You can also have separate VRFs, one for the Kubernetes bridge domains and one for the L3Out, and you can configure route leaking between them. **Note**
- Any required route reflector configuration for the Cisco ACI fabric
- A next-hop router that is connected to the Layer 3 external network capable of doing appropriate external access and configured with the required routes

<span id="page-4-1"></span>In addition, the Kubernetes cluster must be up through the fabric-connected interface on all the hosts. The default route should be pointing to the ACI node subnet bridge domain. This is not mandatory, but it simplifies the routing configuration on the hosts and is the recommend configuration. If you choose not to follow this design, all Kubernetes related traffic must go through the fabric.

## **Provisioning Cisco ACI to Work with Kubernetes**

Use the acc\_provision tool to provision the fabric for the Kubernetes VMM domain and generate a .yaml file that Kubernetes uses to deploy the required Cisco Application Centric Infrastructure (ACI) container components.

ACI CNI in nested mode is only supported with VMM-integrated VMware (with dVS).

# **Procedure**

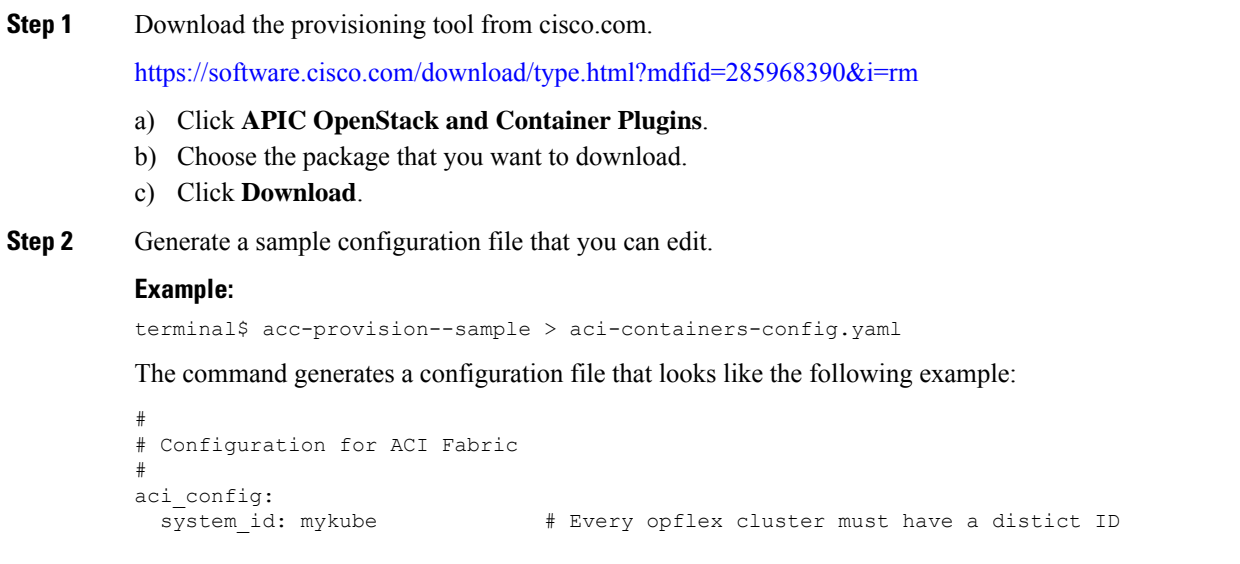

```
apic hosts: \# List of APIC hosts to connect for APIC API
 -10.1.1.101vmm_domain: # Kubernetes VMM domain configuration
                            # Encap mode: vxlan or vlan
   mcast_range: # Every opflex VMM must use a distinct range
     start: 225.20.1.1
     end: 225.20.255.255
 # The following resources must already exist on the APIC,
 # they are used, but not created by the provisioning tool.
 aep: kube-cluster # The AEP for ports/VPCs used by this cluster
 vrf: # This VRF used to create all kubernetes EPs
   name: mykube-vrf
   tenant: common # This can be system-id or common
 l3out:
   name: mykube l3out # Used to provision external IPs
   external networks:
   - mykube_extepg + Used for external contracts
#
# Networks used by Kubernetes
#
net_config:<br>node subnet: 10.1.0.1/16
  node subnet: 10.1.0.1/16 # Subnet to use for nodes
  pod_subnet: 10.2.0.1/16 # Subnet to use for Kubernetes Pods
 extern_dynamic: 10.3.0.1/24 # Subnet to use for dynamic external IPs
 extern_static: 10.4.0.1/24 # Subnet to use for static external IPs
 node_svc_subnet: 10.5.0.1/24 # Subnet to use for service graph--This is not the same as the
Kubernetes service-cluster-ip-range: Use different subnets.
 kubeapi vlan: 4001 # The VLAN used by the physdom for nodes
 service vlan: 4003 # The VLAN used by LoadBalancer services
 infra vlan: 4093 + The VLAN used by ACI infra
#
# Configuration for container registry
# Update if a custom container registry has been setup
#
registry:
 image_prefix: noiro # e.g: registry.example.com/noiro
 # image pull secret: secret name # (if needed)
```
#### Do not modify the Cisco ACI bridge domain configuration that is pushed by the acc-provisioning tool. Setting the bridge domain to flood results in a broken environment. **Note**

**Step 3** Edit and save the sample configuration file, providing information from your network.

#### **Step 4** Obtain the package which provides **acc-provision**.

- a) Refer the [Virtualization](https://www.cisco.com/c/dam/en/us/td/docs/Website/datacenter/aci/virtualization/matrix/virtmatrix.html) Matrix to get the appropriate releases and packages. To check the recommended plugin, hover your mouse over the text marked as *Note* in the corresponding cell of the matrix table.
- b) To get the packages for the plugin, go to Cisco.com. Scroll down and click **Downloads**.
- c) On the Software Downloads page, for the **Select a Product** field, enter Cisco APIC.
- d) On theSoftware Downloads page, for the **Select aSoftware Type** field, click the **APIC OpenStackand Containers Plugins** option.
- e) The latest release software packages are displayed. To get to your release, scroll down and click **All Release** and select the required release.
- f) The required packages and images are displayed. The package(s) for installing **acc-provision** is indicated explicitly, similar to as displayed below.

```
Example:
openshift_installer_4.11-5.2.3.5-2.src.tar.gz 29-Jan-2023 164.26 MB
```

```
Debian package for ACI CNI Tools 26-Jan-2023 11.72 MB
(acc-provision and acikubectl)
dist-debs-5.2.3.5.tar.gz
ACI CNI Container Images 26-Jan-2023 2783.95 MB
dist-generics-5.2.3.5.tar.gz
RPM package for ACI CNI Tools (acc-provision 26-Jan-2023 6.95 MB
and acikubectl)
dist-rpms-5.2.3.5.tar.gz
```
g) Instead of following the above sub-steps (a to f), you can install **acc-provision** using the package posted in [pypi](https://pypi.org/project/acc_provision/).

Use the **pip install acc\_provision** command to install from [pypi.](https://pypi.org/project/acc_provision/)

- ACI-CNI support is generally backward compatible with the ACI, OpenShift, Kubernetes and Rancher releases and it is recommended to always install the latest packages (however if required, use the **pip install acc\_provision** command to deploy a specific release. **Note**
- **Step 5** Provision the Cisco ACI fabric.

## **Example:**

```
acc-provision -c aci-containers-config.yaml -o aci-containers.yaml -f kubernetes-<version> -a -u
[apic username] -p [apic password]
```
This command generates the file aci-containers.yaml that you use after installing Kubernetes. It also creates the files user-[system id].key and user-[system id].crt that contain the certificate used to access Cisco APIC. Save these files in case you change the configuration later and want to avoid disrupting a running cluster because of a key change. This step also generates a tar.gz file called aci-containers.yaml.tar.gz that contains all the .yaml resources in aci-containers.yaml required by the Cisco ACI Container Network Interface (CNI) plug-in operator.

- The file aci-containers.yaml is security sensitive. It contains keys necessary for connecting to the Cisco APIC administration API. **Note**
- Currently, the provisioning tool supports only the installation of a single Kubernetes cluster on a single or multipod Cisco ACI fabric. However, you can run the tool as often as needed to install multiple Kubernetes clusters. A single Cisco ACI installation can support more than one Kubernetes cluster. **Note**
- **Step 6** (Optional): Advanced optional parameters can be configured to adjust to custom parameters other than the ACI default values or base provisioning assumptions:
	- If your VMM's multicast address for the fabric is different from 225.1.2.3, you can configure it using the following:

```
aci config:
 vmm_domain:
     mcast fabric: 225.1.2.3
```
• If you are using VLAN encapsulation, you can specify vlan-pool for it as follows:

```
aci config:
 vmm_domain:
   encap_type: vlan
   vlan range:
     start: 10
      end: 25
```
• If you want to use an existing User, or Key, or Cert, add the following:

```
aci_config:
 sync_login:
    username: <name>
    certfile: <pem-file>
    keyfile: <pem-file>
```
• If provisioning in a system nested inside of virtual machines, enter the name of an existing preconfigured VMM domain in Cisco ACI into the aci\_config section under the vmm\_domain of the configuration file.

```
nested_inside:
   type: vmware
   name: myvmware
```
# <span id="page-7-0"></span>**Preparing the Kubernetes Nodes**

After you provision Cisco Application Centric Infrastructure (ACI), you prepare networking for the Kubernetes nodes.

# **Procedure**

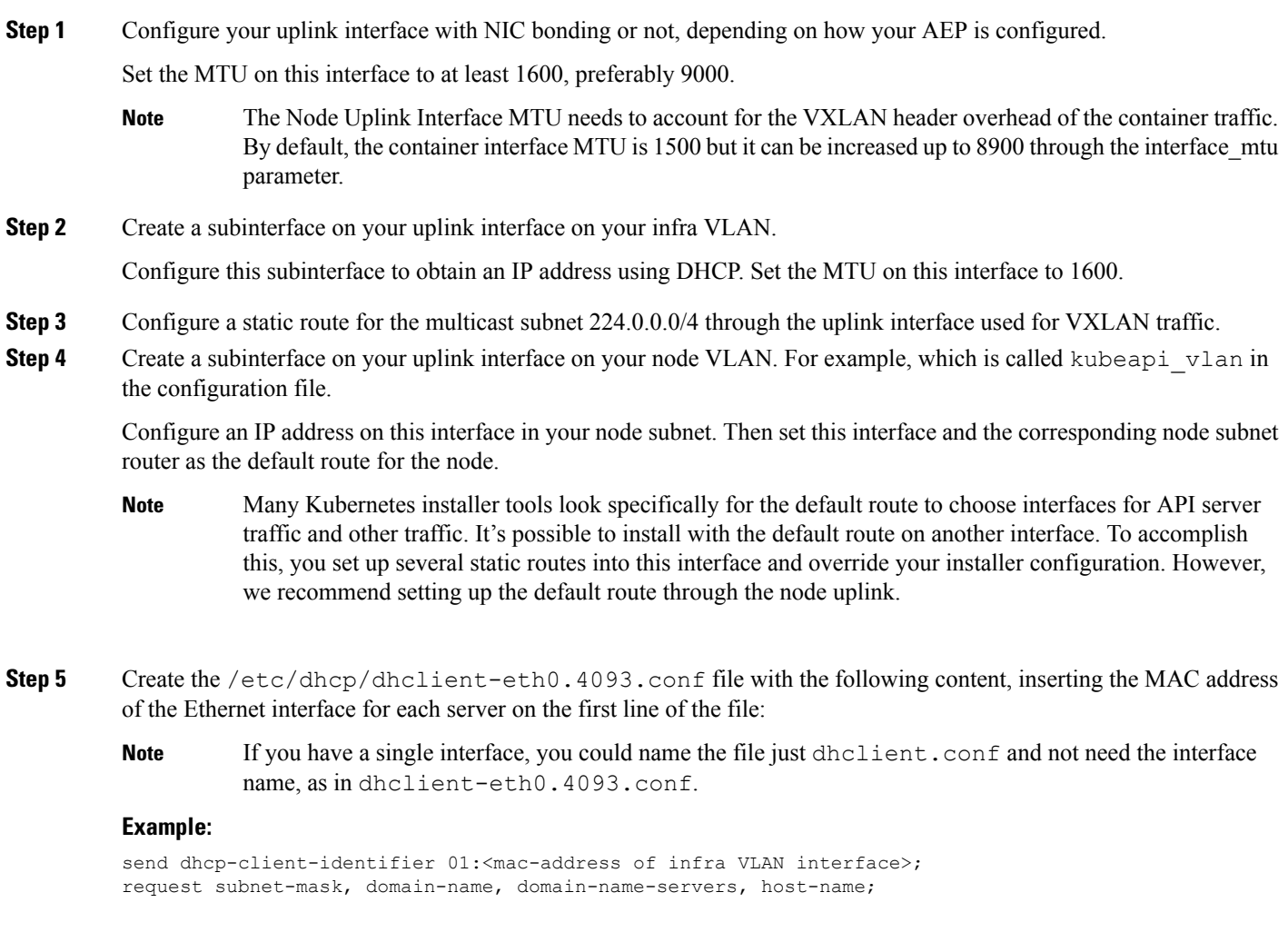

```
send host-name gethostname();
option rfc3442-classless-static-routes code 121 = array of unsigned integer 8;
option ms-classless-static-routes code 249 = array of unsigned integer 8;
option wpad code 252 = string;
also request rfc3442-classless-static-routes;
also request ms-classless-static-routes;
also request static-routes;
also request wpad;
also request ntp-servers;
```
The network interface on the infra VLAN requests a DHCP address from the Cisco Cisco Application Policy Infrastructure Controller (APIC) infrastructure network for OpFlex communication. Make sure that the server has a client configuration for this interface to receive all the correct DHCP options with the lease.

If you need information on how to configure a VPC interface for the Kubernetes servers, see "Manually Configure the Host vPC" in the Cisco ACI with OpenStack OpFlex [Deployment](https://www.cisco.com/c/en/us/support/cloud-systems-management/application-policy-infrastructure-controller-apic/tsd-products-support-series-home.html) Guide for Red Hat on Cisco.com.

**Note** The infra VLAN interface in your environment may be a basic Linux-level subinterface, such as eth0.4093.

- **Step 6** If you have a separate management interface for the node being configured, configure any static routes that you need to access your management network on the management interface.
- **Step 7** Ensure that Open vSwitch (OVS) is not running on the node.
- **Step 8** Informational: Here is an example of the interface configuration (/etc/network/interfaces):

```
# Management network interface (not connected to ACI)
auto ens160
iface ens160 inet static
   address 192.168.66.17
   netmask 255.255.255.0
   up route add -net 10.0.0.0/8 gw 192.168.66.1
   dns-nameservers 192.168.66.1
# Interface connected to ACI
auto ens192
iface ens192 inet manual
   mtu 1600
# ACI Infra VLAN
auto ens192.3095
iface ens192.3095 inet dhcp
   mtu 1600
   up route add -net 224.0.0.0/4 dev ens192.3095
   vlan-raw-device ens192
# Node Vlan
auto ens192.4001
iface ens192.4001 inet static
   address 12.1.0.101
   netmask 255.255.0.0
   mtu 1600
   gateway 12.1.0.1
   vlan-raw-device ens192
```
**Step 9** Tune the igmp max memberships kernel parameter.

The Cisco ACI Container Network Interface (CNI) plug-in gives you the flexibility to place Namespaces, Deployment, and PODs into dedicated endpoint groups (EPGs).

To ensure that Broadcast, Unknown Unicast and Multicast traffic (BUM) is not flooded to all the EPGs, Cisco ACI allocates a dedicated multicast address for BUM traffic replication for every EPG that is created.

Recent kernel versions set the default for the igmp\_max\_memberships parameter to 20, limiting the maximum number of EPGs that can be utilized to 20. To have more than 20 EPGs, you can increase the igmp\_max\_memberships with the following steps:

a) Check the current configured maximum with the following command:

sysctl net.ipv4.igmp\_max\_memberships

b) Edit the /etc/sysctl.d/99-sysctl.conf file and add the following line:

net.ipv4.igmp\_max\_memberships = *Max\_Number\_Of\_EPGs*

c) Restart the node or issue the following command:

sysctl -p

d) Verify that the new limit is correctly configured with the following command:

sysctl net.ipv4.igmp\_max\_memberships

For more details about the igmp\_max\_memberships kernel parameter, see the article "Documentation for /proc/sys" on The Linux Kernel Archives website. Go to the Documentation section and search for "Documentation for pro/sys/net." **Note**

## <span id="page-9-0"></span>**Installing Kubernetes and Cisco ACI Containers**

After you provision Cisco ACI and prepare the Kubernetes nodes, you can install Kubernetes and ACI containers. You can use any installation method you choose appropriate to your environment. This procedure provides guidance and high-level instruction for installation; for details, consult Kubernetes documentation.

When installing Kubernetes, ensure that the API server is bound to the IP addresses on the node subnet and not to management or other IPaddresses. Issues with node routing table configuration and APIserver advertisement addresses are the most common problems during installation. Should problems occur, check these first.

Install Kubernetes so that it is configured to use a Container Network Interface (CNI) plug-in, but do not install a specific CNI plug-in configuration through your installer. Instead, deploy the CNI plug-in.

Run the **acc-provision** command as detailed above, in the *Provisioning Cisco ACI to Work with Kubernetes* section. After running acc-provision, it will output ACI-CNI deployment yaml (referred to as aci-containers.yaml in the document) which refers to the ACI-CNI container images. These container images are also provided as a package. With reference to the example below, dist-generics-5.2.3.5.tar.gz. For the detailed procedure as to how to obtain the packages from Cisco.com, see the [Provisioning](#page-4-1) Cisco ACI to Work with [Kubernetes,](#page-4-1) on page 5 procedure.

```
Example:
openshift_installer_4.11-5.2.3.5-2.src.tar.gz 29-Jan-2023 164.26 MB
Debian package for ACI CNI Tools 26-Jan-2023 11.72 MB
(acc-provision and acikubectl)
dist-debs-5.2.3.5.tar.gz
ACI CNI Container Images 26-Jan-2023 2783.95 MB
dist-generics-5.2.3.5.tar.gz
RPM package for ACI CNI Tools (acc-provision 26-Jan-2023 6.95 MB
and acikubectl)
dist-rpms-5.2.3.5.tar.gz
```
If you are using these images from the package, upload each of them to the local registry of each Kubernetes node using the **docker load** command.

If the cluster has access to the external world, there is an easier option to obtain the ACI-CNI container images. All released container images are always posted on quay.io/noiro. You can point to these images by setting the following configuration in the **acc-provision** input file:

registry: image\_prefix: quay.io/noiro

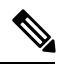

Instead of quay.io, the images can also be loaded into a local registry, and that local registry can be specified in the above configuration. **Note**

## **Procedure**

Install the CNI plug-in using the following command: kubectl apply -f aci-containers.yaml

You can perform the command wherever you have kubectl set up, generally from a Kubernetes master node. The command installs the following:

- ACI Containers Host Agent and OpFlex agent in a DaemonSet called aci-containers-host
- Open vSwitch in a DaemonSet called aci-containers-openvswitch
- ACI Containers Controller in a deployment called aci-containers-controller.
- Other required configurations, including service accounts, roles, and security context

# <span id="page-10-0"></span>**Verifying the Kubernetes Integration**

After you have performed the previous steps, you can verify the integration in the Cisco APIC GUI. The integration creates a tenant, three EPGs, and a VMM domain.

#### **Procedure**

- **Step 1** Log in to the Cisco APIC.
- **Step 2** Go to **Tenants** > *tenant*.

The tenant should have the name that you specified in the configuration file that you edited and used in installing Kubernetes and the ACI containers.

**Step 3** In the tenant navigation pane, expand the following: *tenant* > **Application Profile** > *application profile* > **Application EPGs**.

If the cluster has the system id cluster1, the application profile is named aci-containers-cluster1.

You should see three folders inside the **Application EPGs** folder:

- **aci-containers-default**: The default EPG for containers that are otherwise not mapped to any specific EPG.
- **aci-containers-nodes**: The EPG for the Kubernetes nodes.
- **aci-containers-system**: The EPG for the kube-system Kubernetes namespace. This typically contains the kube-dns pods that provide DNS services for a Kubernetes cluster.
- **aci-containers-istio**: The EPG where the Istio control plane pods are brought up.

**Step 4** In the tenant navigation pane, expand the **Networking** and **Bridge Domains** folders.

You should see two bridge domains:

- **aci-containers-cluster1-node-bd**: The bridge domain used by the node EPG.
- **aci-containers-cluster1-pod-bd**: The bridge domain used by all pods.
- **Step 5** If you deploy Kubernetes with a load balancer, go to **Tenants** > **common**, expand **L4-L7 Services**, and perform the following steps:
	- a) Open the **L4-L7 Service Graph Templates** folder; you should see a template for Kubernetes.
	- b) Open the **L4-L7 Devices** folder; you should see a device for Kubernetes.
	- c) Open the **Deployed Graph Instances** folder; you should see an instance for Kubernetes.
- **Step 6** Go to **VM Networking** > **Inventory**.
- **Step 7** In the **Inventory** navigation pane, expand the **Kubernetes** folder.

You should see that a VMM domain, with the name that you provided in the configuration file, is created and that the domain contains a folder called **Nodes** and a folder called **Namespaces**.

# **Unprovisioning Kubernetes from the ACI Fabric**

This section describes how to uprovision Kubernetes from the ACI fabric.

#### **Procedure**

To unprovision, enter the following command:

#### **Example:**

**acc-provision -c aci-containers-config.yaml -o aci-containers.yaml \ -d -u** [apic username] **-f kubernetes-<version> -p** [apic password]

This command unprovisions the resources that have been allocated for this Kubernetes.

This also deletes the tenant. If you are using a shared tenant with other clusters, the code ensures that the shared tenant is not deleted.

# **Uninstalling the CNI Plug-In**

This section describes how to uninstall the CNI plug-in.

## **Procedure**

Uninstall the CNI plug-in using the following command:

## **Example:**

**kubectl delete -f aci-containers.yaml**

# **Using Policy**

# **Network Policy and EPGs**

The Cisco ACI and Kubernetes integration was designed to offer a highly flexible approach to policy. It was based on two premises: that Kubernetes templates not need to change when they run on Cisco ACI, and that developers not be forced to implement any APIC configuration to launch new applications. At the same time, the solution optionally exposes Cisco ACI EPGs and contactsto Kubernetes users if they choose to leverage them for application isolation.

By default, Cisco plug-ins create an EPG and a bridge domain in APIC for the entire Kubernetes cluster. All pods by default are attached to the new EPG, has no special properties. The container team or the network team do not need to take any further action for a fully functional Kubernetes cluster—as one might find in a public cloud environment. Also, security enforcement can occur based on usage of the Kubernetes NetworkPolicy API. NetworkPolicy objects are transparently mapped into Cisco ACI and enforced for containers within the same EPG and between EPGs.

The following is an example of NetworkPolicy in Kubernetes:

```
apiVersion: networking.k8s.io/v1
kind: NetworkPolicy
metadata:
 name: test-network-policy
  namespace: default
spec:
  podSelector:
    matchLabels:
     role: db
  ingress:
  - from:
    - namespaceSelector:
       matchLabels:
         project: myproject
    - podSelector:
       matchLabels:
         role: frontend
    ports:
    - protocol: TCP
      port: 6379
```
However, in many cases, you may want to leverage EPGs and contracts in a more flexible way to define policy. You can create additional EPGs and contracts either directly or through the Cisco APIC.

To move namespaces, deployments, replication controllers, or pods into these EPGs, a Kubernetes user simply applies an annotation to any of these objects specifying the application profile and EPG. The running pods automatically shift to the new EPG, and any configured contracts are applied. In this model, it is still possible to use Kubernetes NetworkPolicy, which is honored regardless of how pods are mapped to EPGs.

# **Mapping to Cisco APIC**

Each Kubernetes cluster is represented by a tenant within Cisco APIC. By default, all pods are placed in a single EPG created automatically by the plug-ins. However, it is possible to map a namespace, deployment, or pod to a specific application profile and EPG in Kubernetes through Kubernetes annotations.

While this is a highly flexible model, there are three typical ways to use it:

• EPG=Kubernetes Cluster—This is the default behavior and provides the simplest solution. All pods are placed in a single EPG, kube-default.

- EPG=Namespace—This approach can be used to add namespace isolation to Kubernetes. While Kubernetes does not dictate network isolation between namespaces, many users may find this desirable. Mapping EPGs to namespaces accomplishes this isolation.
- EPG=Deployment—A Kubernetes deployment represents a replicated set of pods for a microservice. You can put that set of pods in its EPG as a means of isolating specific microservices and then use contracts between them.

# **Creating and Mapping an EPG**

Use this procedure to create and EPG, using annotations to map namespaces or deployments into it.

For information about EPGs and bridge domains, see the *Cisco APIC Basic [Configuration](http://www.cisco.com/c/en/us/support/cloud-systems-management/application-policy-infrastructure-controller-apic/tsd-products-support-series-home.html) Guide*.

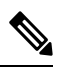

Beginning with Cisco APIC Release 5.2(1), a fault is raised against the VMM domain on APIC, if annotated objects are not resolved in a new EPG. The description of the fault includes, namespace/ deployment/ pod details. The next correct annotation clears the fault instances on APIC. The corresponding MO is vmmClusterFaultInfo. **Note**

## **Procedure**

- **Step 1** Log in to Cisco APIC.
- **Step 2** Create the EPG and add it to the bridge domain kube-pod-bd.
- **Step 3** Attach the EPG to the VMM domain.
- **Step 4** Configure the EPG to consume contracts in the Kubernetes tenant:
	- Consume: arp, dns, kube-api

kube-api is optional.

• Provide: arp, health-check

Optional: You can use contract inheritance and have kub-defaul as your "EPG Contract Master".For more information about "About Contract Inheritance", see the *Cisco Application Centric Infrastructure Fundamentals Guide* at:

[https://www.cisco.com/c/en/us/td/docs/switches/datacenter/aci/apic/sw/1-x/aci-fundamentals/b\\_ACI-Fundamentals/](https://www.cisco.com/c/en/us/td/docs/switches/datacenter/aci/apic/sw/1-x/aci-fundamentals/b_ACI-Fundamentals/b_ACI-Fundamentals_chapter_010001.html#id_51661) b ACI-Fundamentals chapter 010001.html#id\_51661

**Step 5** Configure the EPG to consume contracts in the common tenant:

Consume: kube-l3out-allow-all (optional)

- **Step 6** Create any contracts you need for your application and provide and consume them as needed.
- **Step 7** Apply annotations to the namespaces or deployments.

You can apply annotations in three ways:

• Through kubectl:

• Deployment example:

```
kubectl --namespace=namespace annotate deployment deployment
opflex.cisco.com/endpoint-group='{"tenant":"tenant","app-profile":"app-profile","name":"EPG"}'
```
• Namespace example:

```
kubectl annotate namespace namespace
opflex.cisco.com/endpoint-group='{"tenant":"tenant","app-profile":"app-profile","name":"EPG"}'
```
- Through acikubectl:
	- Deployment example:

acikubectl set default-eg deployment *deployment* -n *namespace* -t *kube* -a *app-profile* -g *EPG*

• Namespace example:

acikubectl set default-eg namespace *namespace* -t *kube* -a *app-profile* -g *EPG*

• Through the .yaml file:

```
annotations:
opflex.cisco.com/endpoint-group: {
"tenant":"tenant",
"app-profile":"app-profile",
"name":"EPG"
}
```
# **The acikubectl Command**

The **acikubectl** command is a command-line utility that provides an abbreviated way to manage Cisco ACI policies for Kubernetes objects and annotations. It also enables you to debug the system and collect logs.

The **acikubectl** command includes a **--help** option that displays descriptions of the command's supported syntax and options, as seen in the following example:

```
acikubectl -–help
Available Commands:
 debug Commands to help diagnose problems with ACI containers
 get Get a value
 help Help about any command
 set Set a value
 version Print the client and server versions for the current context acikubectl version
```
## **Load Balancing External Services**

For Kubernetes services that are exposed externally and need to be load balanced, Kubernetes does not handle the provisioning of the load balancing. It is expected that the load balancing network function is implemented separately. For these services, Cisco ACI takes advantage of the symmetric policy-based routing (PBR) feature available in the Cisco Nexus 9300-EX or FX leaf switches in ACI mode.

On ingress, incoming traffic to an externally exposed service is redirected by PBR to one of the Kubernetes nodes that hosts at least one pod for that particular service. Each node hosts a special service endpoint that handles the traffic for all external services hosted for that endpoint. Traffic that reaches the service endpoint is not rewritten by the fabric, so it retains its original destination IPaddress. It is not expected that the Kubernetes pods handle traffic that is sent to the service IP address, so Cisco ACI performs the necessary network address translation (NAT).

If a Kubernetes worker node contains more than one IP pod for a particular service, the traffic is load balanced a second time across all the local pods for that service.

A simplified view of the Cisco ACI policy model required for the north-south load balancer is shown in the following illustration.

#### **Figure 1: Load Balancer Logical Path**

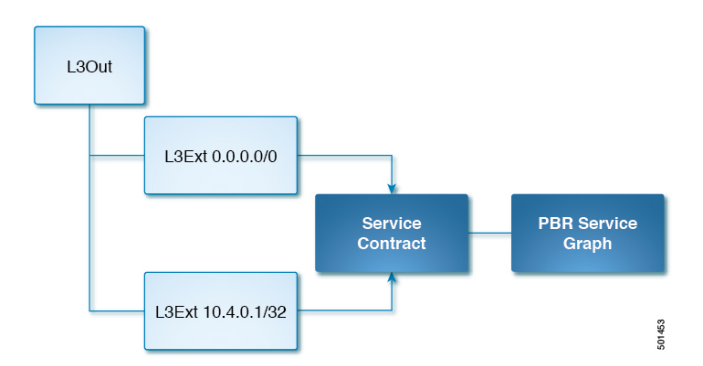

In the example, service IP 10.4.0.1 is exposed as an external service. It is presented as a /32 Layer 3 external network. This network provides a contract that is consumed by the default /0 Layer 3 external network. Traffic that comes into the fabric from the outside hits this contract and is redirected by the service graph to the correct set of Kubernetes service endpoints.

The Cisco ACI Kubernetes integration components are responsible for automatically writing the Cisco ACI policy that implements the external service into Cisco ACI.

#### **Load Balancing External Services Across Multiple L3Out**

ACI CNI supports load balancing external services across multiple L3Outs. However, the service contract must be configured manually on the external EPG in the consumer direction. Also, if the L3Out is in a different tenant and/or VRF, then you need to change the contract scope accordingly. This can be done by annotating the service with

<span id="page-15-0"></span>"opflex.cisco.com/ext\_service\_contract\_scope=<scope>". If the **ext\_service\_contract\_scope** annotation is not set, or if it set as an empty string (i.e. opflex.cisco.com/ext\_service\_contract\_scope="") then, the contract scope is set to context (VRF). Setting any scope other than context will also set the "import-security" attribute for the subnet associated with the External EPG that is consuming the contract. This allows the service to be reachable across the VRFs.

## **Istio Integration**

Istio is an infrastructure layer that facilitates service-to-service communications. It makes it easy to create a network of deployed services with load balancing, service-to-service authentication, monitoring, and more, with almost no code changes in application code.

Beginning in Cisco Application Policy Infrastructure Controller (APIC) release 5.0(1), Istio is integrated with Cisco Application Centric Infrastructure (ACI) Container Network Interface (CNI) plug-in. By default, the Istio control plan components are installed with a clearn isolation from the rest of the Cisco ACI CNI plug-in or user application pods.

<span id="page-15-1"></span>Istio installation can be disabled by setting a configuration parameter in the acc-provision-input file and generating the deployment file, as shown in the following example:

install-istio: False

# **Draining a Node**

This section describes how to drain the pods on a node.

#### **Procedure**

**Step 1** Drain the node:

**Example:**

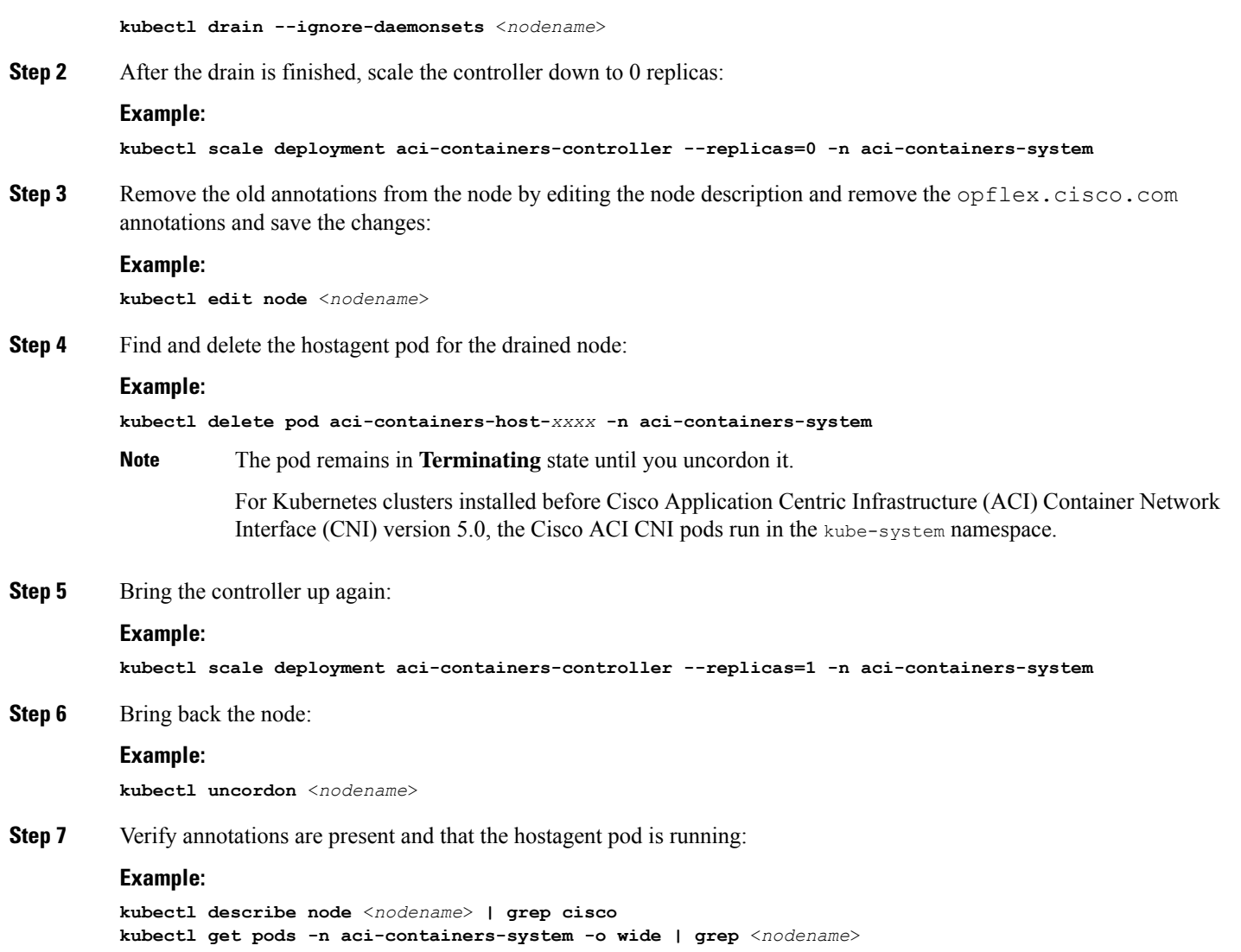

# <span id="page-16-0"></span>**Service Subnet Advertisement**

By default, service subnets are not advertised externally, requiring that external routers be configured with static routes. However, you can configure Cisco Application Centric Infrastructure (ACI) to advertise the service subnets through a dynamic routing protocol.

To configure and verify service subnet advertisement, complete the procedures in this section.

# **Configuring Service Subnet Advertisement**

Complete the following steps to configure service subnet advertisement.

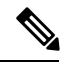

**Note** Perform this procedure for all border leafs that are required to advertise the external subnets.

## **Procedure**

**Step 1** Add routes to null to the subnets:

- a) Log in to Cisco Application Policy Infrastructure Controller (APIC).
- b) Go to **Tenant** > **Networking** > **External Routed Networks** > *your\_L3-Out* > **Logical Node Profile** > *your\_node\_profile*.
- c) In the node profile work pane, double-click a node.
- d) In the **Node Association** dialog box, in the **Static Routes** area, click the **+** (plus) icon.
- e) In the **Create Static Route** dialog box, in the **Prefix** field, enter the static route IP address and network mask that is assigned to the outside network.
	- Add a static route for external dynamic and external static subnets. Leave the **Next Hop Addresses** field empty. A null interface is automatically created. **Note**
- f) Click **Submit**.

In the **Node Association** dialog box, click **Close**.

- g) In the **Node Association** dialog box, in the **Static Routes** area, repeat steps 1d through 1e for each node.
- **Step 2** Create match rules for the route map and add the subnet.
	- a) Go to **Tenant** > **Networking** > **External Routed Networks** > **Match Rules for Route Map**.
	- b) Right-click **Match Rules for Route Map** and choose **Create Match Rule for a Route Map**.
	- c) In the **Create Match Rule** dialog box, in the **Name** field, enter a name for the match rule.
	- d) In the **Match Prefix** area, click the **+** (plus) icon.
	- e) In the **IP** field, enter the static route IP address and network mask that you entered in step 1e.
	- f) Click **Update** and then click **Submit**.
- **Step 3** Create a route map for the L3 Out, add a context to it, and choose the match rules.
	- a) Go to **Tenant** > **Networking** > **External Routed Networks** > *your\_L3-Out* > **Route Maps/Profiles**.
	- b) Right-click **Route Maps/Profiles**, and choose **Create Route Maps/Profiles**.
	- c) In the **Create Route Map** dialog box, from the **Name** drop-down list, choose **default-export**.
	- d) In the **Type** area, make sure that **Match Prefix AND Routing Policy** is chosen.
	- e) In the **Contexts** area, click the **+** (plus) icon.
	- f) In the **Create Route Control Context** dialog box, with the **Order** selector, choose **0**.
	- g) In the **Name** field, enter a name for the policy context.
	- h) In the **Action** area, make sure that **Permit** is chosen.
	- i) From the **Match Rule** drop-down list, choose the rule that you created in Step 2c.
	- j) Click **OK** and then click **Submit**.

## <span id="page-17-0"></span>**What to do next**

Verify that the external routers have been configured with the external routes. See the section Verifying Service Subnet Advertisement, on [page](#page-17-0) 18.

# **Verifying Service Subnet Advertisement**

Use NX-OS style CLI to verify that the external routers have been configured with the external routes. Perform the commands for each for the border leafs.

#### **Before you begin**

Ensure that your border leafs are configured with routes to Null0 for extern\_static and extern\_dynamic subnets (10.3.0.1/24 and 10.4.0.1/24 in the following example):

```
fab2-apic1# fabric 203 show ip route vrf common:k8s | grep null0 -B1
10.3.0.1/24, ubest/mbest: 1/0
    *via , null0, [1/0], 04:31:23, static
10.4.0.1/24, ubest/mbest: 1/0
    *via , null0, [1/0], 04:31:23, static
```
#### **Procedure**

**Step 1** Check the route maps applied to your dynamic routing protocol that permits the advertisement of the subnets.

a) Find your route map for static routes:

#### **Example:**

```
fabric 203 show ip ospf vrf common:k8s | grep route-map
Table-map using route-map exp-ctx-2981889-deny-external-tag
  static route-map exp-ctx-st-2981889
  direct route-map exp-ctx-st-2981889
  bgp route-map exp-ctx-proto-2981889
  eigrp route-map exp-ctx-proto-2981889
  coop route-map exp-ctx-st-2981889
```
**Step 2** Find the specific route for each of the nodes, looking for entries that match the name of the match rule:

#### **Example:**

In the example, k8s-svc-export is the name of the match rule in Cisco Application Policy Infrastructure Controller (APIC).

```
fabric 203 show route-map exp-ctx-st-2981889 | grep k8s-svc-export
    ip address prefix-lists:
IPv4-st19-2981889-exc-ext-out-k8s-svc-export2k8s-svc-export0k8s-svc-export-dst
fabric 204 show route-map exp-ctx-proto-2981889 | grep k8s-svc-export
   ip address prefix-lists:
```
IPv4-proto19-2981889-exc-ext-out-k8s-svc-export2k8s-svc-export0k8s-svc-export-dst

**Step 3** Verify that the IP addresses are correct for each of the nodes:

#### **Example:**

```
fab2-apic1# fabric 203 show ip prefix-list
IPv4-st19-2981889-exc-ext-out-k8s-svc-export2k8s-svc-export0k8s-svc-export-dst
                  ----------------------------------------------------------------
Node 203 (Leaf203)
----------------------------------------------------------------
ip prefix-list IPv4-st19-2981889-exc-ext-out-k8s-svc-export2k8s-svc-export0k8s-svc-export-dst: 2
entries
   seq 1 permit 10.3.0.1/24
   seq 2 permit 10.4.0.1/24
fab2-apic1# fabric 204 show ip prefix-list
IPv4-proto19-2981889-exc-ext-out-k8s-svc-export2k8s-svc-export0k8s-svc-export-dst
                     -Node 204 (Leaf204)
                  ----------------------------------------------------------------
ip prefix-list IPv4-proto19-2981889-exc-ext-out-k8s-svc-export2k8s-svc-export0k8s-svc-export-dst: 2
entries
```
# <span id="page-19-0"></span>**Service Account Hardening**

Every time that you create a cluster, a dedicated user account is automatically created in Cisco Application Policy Infrastructure Controller (APIC). This account is an administrative account with read and write permissions for the whole fabric.

Read and write permissions at the fabric level could be a security concern in case of multitenant fabrics where you do not want the cluster administrator to have administrative access to the Cisco Application Centric Infrastructure (ACI) fabric.

You can modify the dedicated user account limits and permissions. The level and scope of permission that is required for the cluster account depend on the location of the networking resources:

(The networking resources include the bridge domain, virtual routing and forwarding (VRF), and Layer 3 outside (L3Out).)

- When cluster resources are in the cluster dedicated tenant, the account needs read and write access to the cluster tenant and the cluster container domain.
- When cluster resources are in the common tenant, the account needs read and write access to the common tenant, the cluster tenant, and the cluster container domain.

# **Checking the Current Administrative Privileges**

Complete the following procedure to see the current administrator privileges for the Cisco Application Centric Infrastructure (ACI) fabric.

## **Procedure**

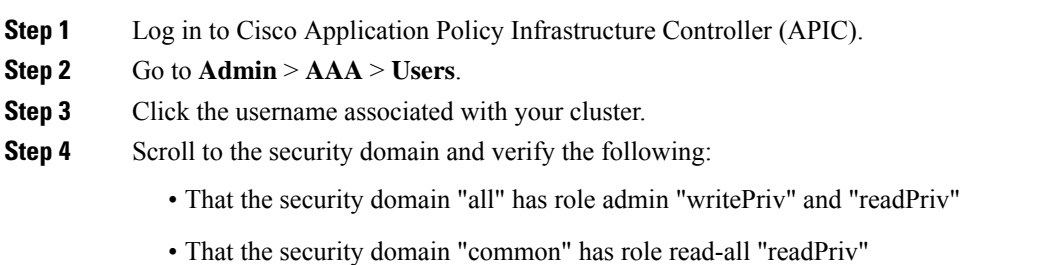

#### **Modifying Administrative Account Permissions**

After you configure the fabric, you can see a new tenant and Cisco Application Centric Infrastructure (ACI) user. Its name is equal to the *system\_id* parameter specified in the Cisco ACI Container Network Interface (CNI) configuration file. Complete the following procedure to modify administrative permissions:

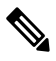

This procedure works whether cluster resources are in the same tenant or when virtual routing and forwarding (VRF) and Layer 3 Outside (L3Out) are in the common tenant. However, if VRF and L3Out are in the common tenant, you must give write permission to the common tenant In Step 3. **Note**

# **Procedure**

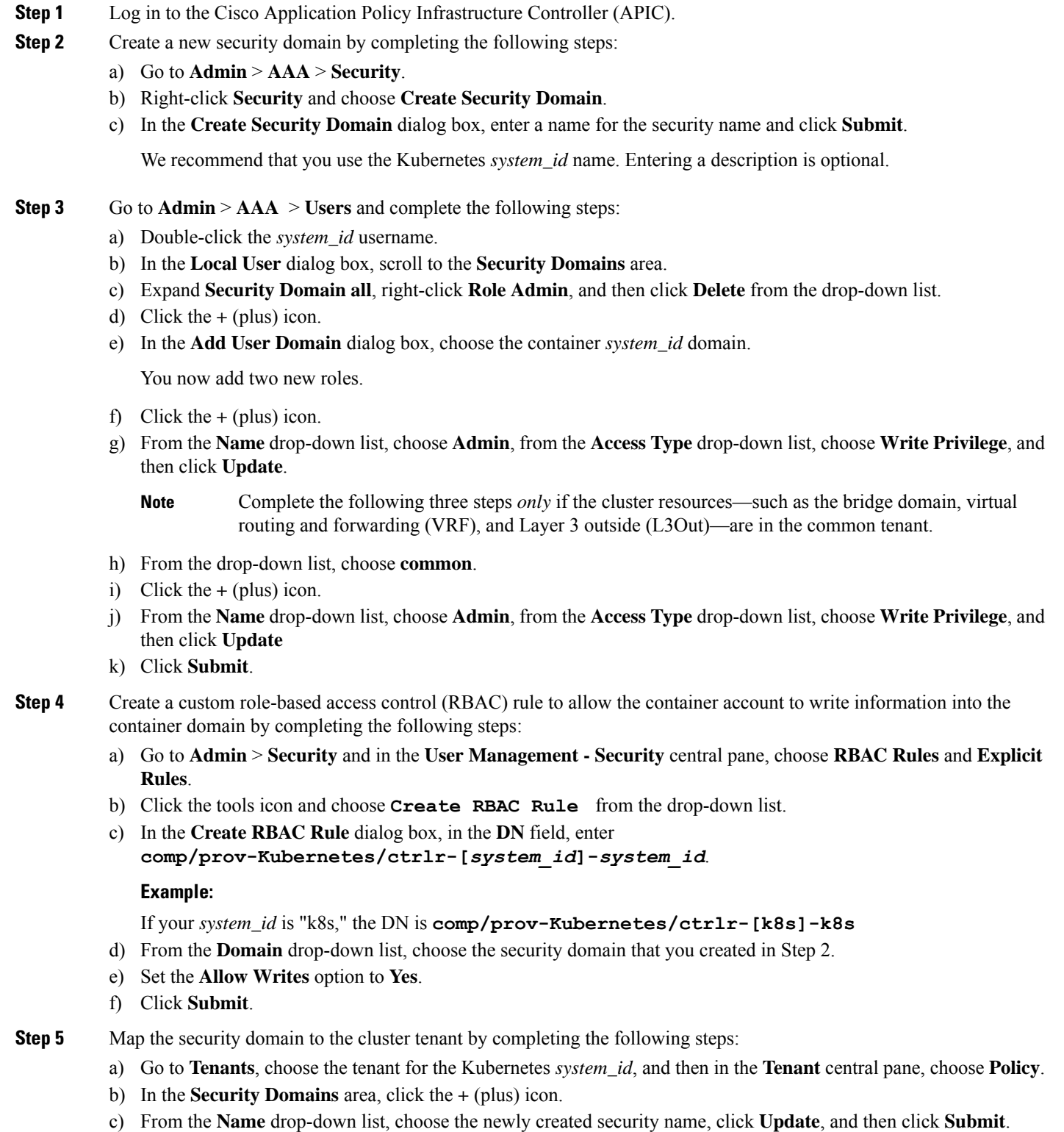

# **Troubleshooting Kubernetes Integration**

This section contains instructions for troubleshooting the Kubernetes integration with Cisco ACI.

# **Troubleshooting Checklist**

This section contains a checklist to troubleshoot problems that occur after you integrate Kubernetes with Cisco ACI.

## **Procedure**

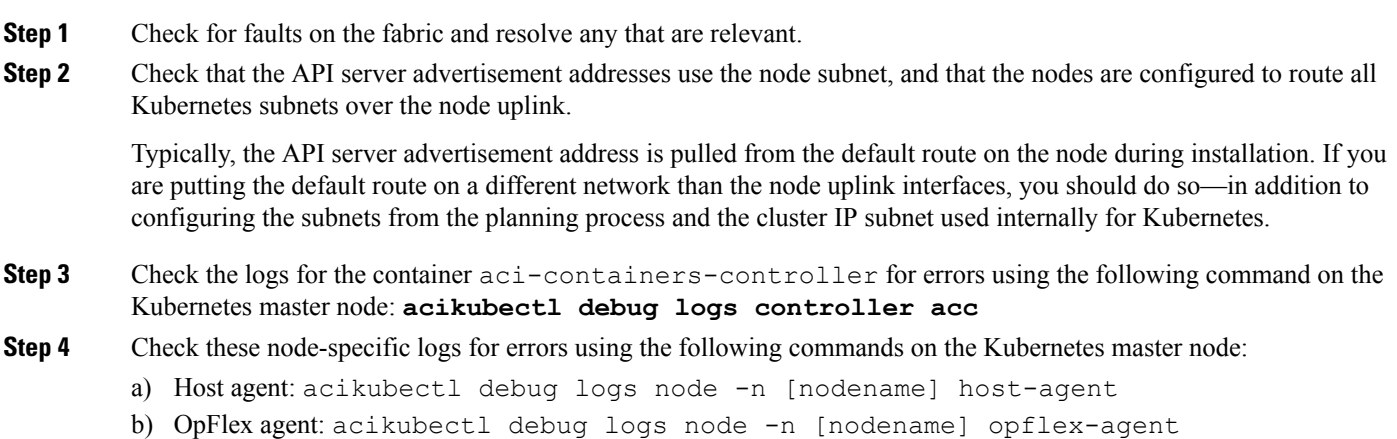

c) Open vSwitch: acikubectl debug logs node -n [nodename] openvswitch

# **Troubleshooting Specific Problems**

# **Collecting and Exporting Logs**

Collecting and exporting logs can help you and Cisco Support troubleshoot problems.

#### **Procedure**

Enter the following command to collect and export Kubernetes logs: **acikubectl debug cluster-report -o cluster-report.tar.gz**

# **Troubleshooting External Connectivity**

Follow the instructions in this section if external connectivity is not working.

## **Procedure**

- **Step 1** Check configuration of the next-hop router.
- **Step 2** When contracts are not enforced by the fabric, you cannot access external services from the next-hop router. You can access external services from an IP address that is not in the subnet configured on the next-hop router interface.

## **Troubleshooting POD EPG Communication**

Follow the instructions in this section if communication between two pod EPGs is not working.

# **Procedure**

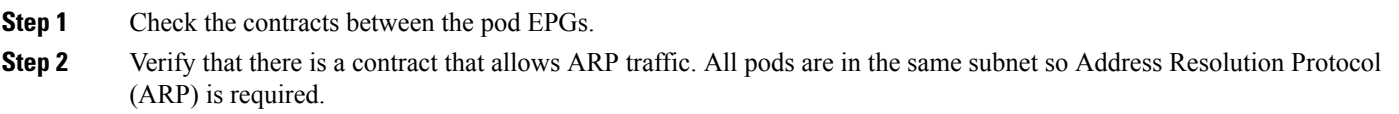

### **Troubleshooting Endpoint Discovery**

If an endpoint is not automatically discovered, either EPG does not exist or mapping of the annotation to EPG is not in place. Follow the instructions in this section to troubleshoot the problem.

# **Procedure**

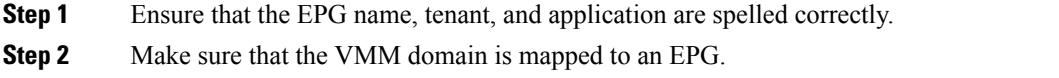

#### **Troubleshooting Pod Health Check**

Follow the instructions in this section if the pod health check doesn't work.

## **Procedure**

Ensure that the health check contract exists between the pod EPG and the node EPG.

## **Troubleshooting aci-containers-host**

Follow the instructions in this section if the mcast-daemon inside aci-containers-host fails to start.

# **Procedure**

Check the mcast-daemon log messages:

#### **Example:**

kubectl -n kube-system logs aci-containers-host-[xxxxx] mcast-daemon

If the following error message is present, Fatal error: open: Address family not supported by protocol, ensure that IPv6 support is enabled in the kernel. IPv6 must be enabled in the kernel for the mcast-daemon to start.

# **Contacting Support**

If you need help with troubleshooting problems, generate a cluster report file and contact [Cisco](http://www.cisco.com/c/en/us/support/web/tsd-cisco-worldwide-contacts.html) TAC for support.

© 2017–2022 Cisco Systems, Inc. All rights reserved.

# aludu cisco.

Cisco Systems, Inc. San Jose, CA 95134-1706 USA

**Americas Headquarters Asia Pacific Headquarters Europe Headquarters** CiscoSystems(USA)Pte.Ltd. Singapore

CiscoSystemsInternationalBV Amsterdam,TheNetherlands

Cisco has more than 200 offices worldwide. Addresses, phone numbers, and fax numbers are listed on the Cisco Website at www.cisco.com/go/offices.